# **Clés d'utilisation (4 149 38/39) & Web Serveurs Energie (0 261 78/79) LEGRAND**

*\*\* Dernières Mises à jour (Nov.2016). Version 3.1.0 \*\**

### **1/ Des dénominations plus claires en page d'accueil**

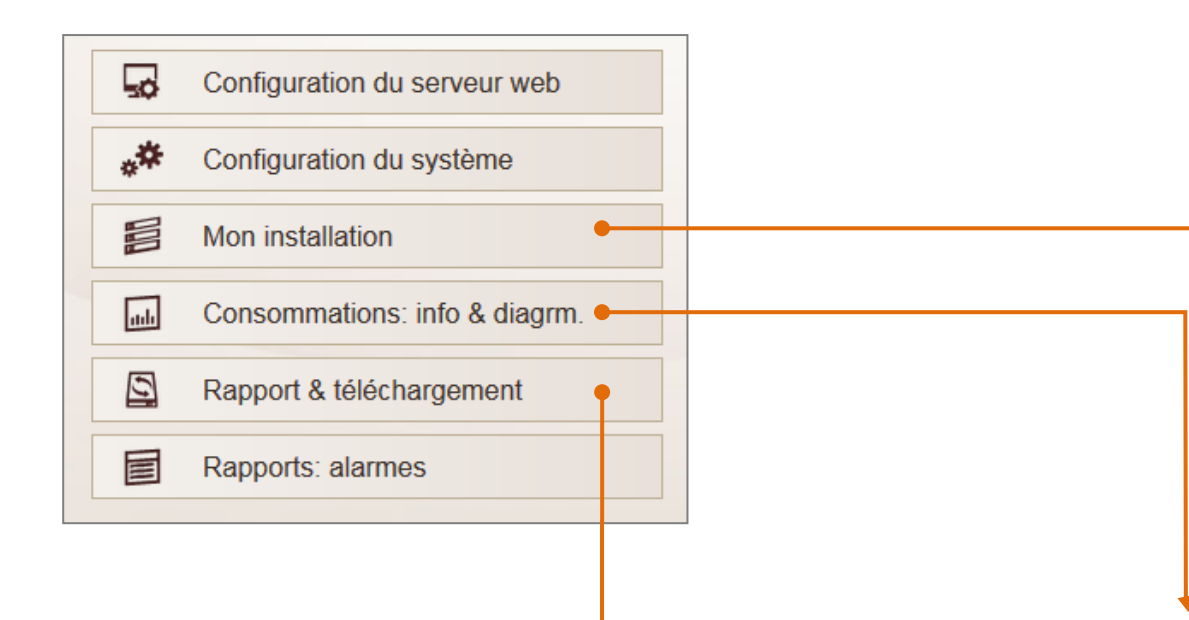

## **Onglet « Mon installation » Visualisation globale de votre installation circuit par circuit**

Avec un accès à toutes les fonctions :

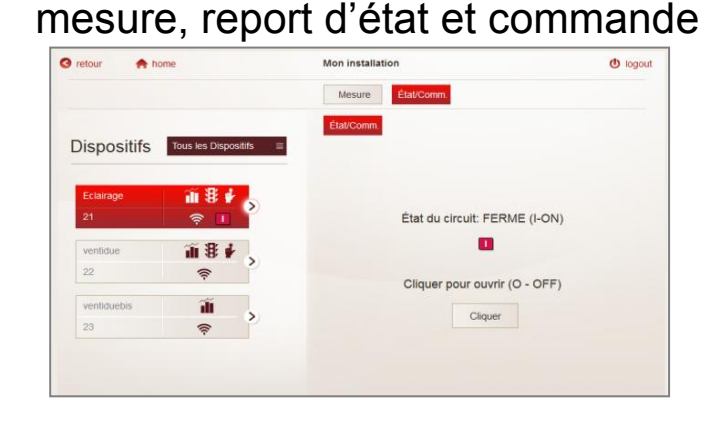

# **Onglet « Rapports & téléchargements »**

Avoir une vue complète des informations de mesure, sur une période donnée sous forme de documents Pdf.

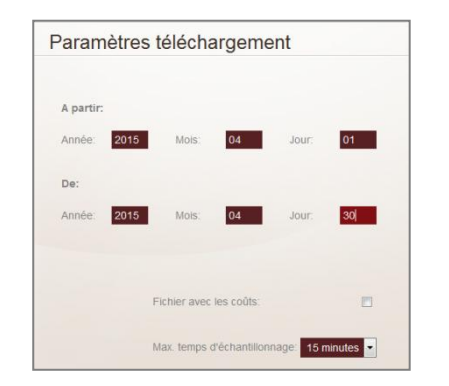

### **Onglet « Consommations : Informations & diagrammes » Accès direct aux données de mesure** Différentes vues graphiques : histogrammes, secteurs ….

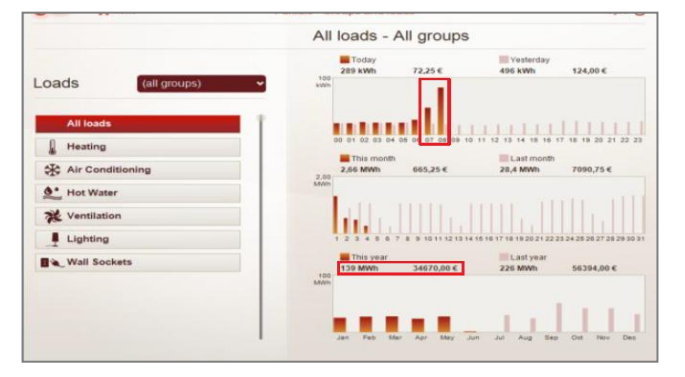

# **2/ Intégration de l'offre EMS CX<sup>3</sup>**

## **Toutes les fonctions apportées par les modules EMS CX<sup>3</sup> , sont à présent directement disponibles**

Mesure, commande et report d'état

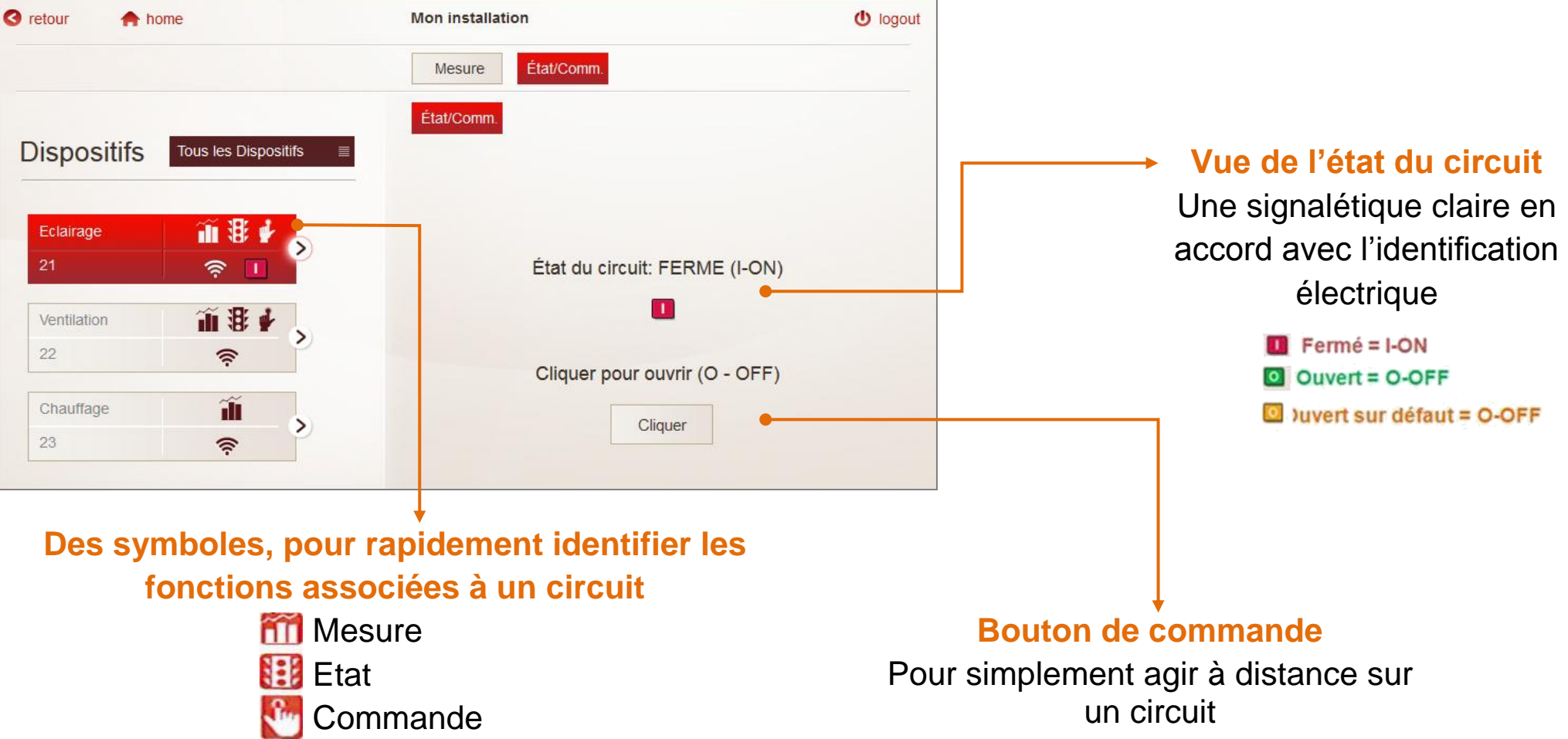

*Mise à jour uniquement disponible sur les Webserveurs Energie*

#### **3/ Recevoir les alarmes sur une application Smartphone**

#### **Possibilité de recevoir les alarmes via la messagerie instantanée « Telegram Messenger»**

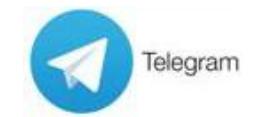

 $12:00$ 

Télécharger l'application sur votre Smartphone, Tablet ou PC et recevez également vos alertes via l'application.

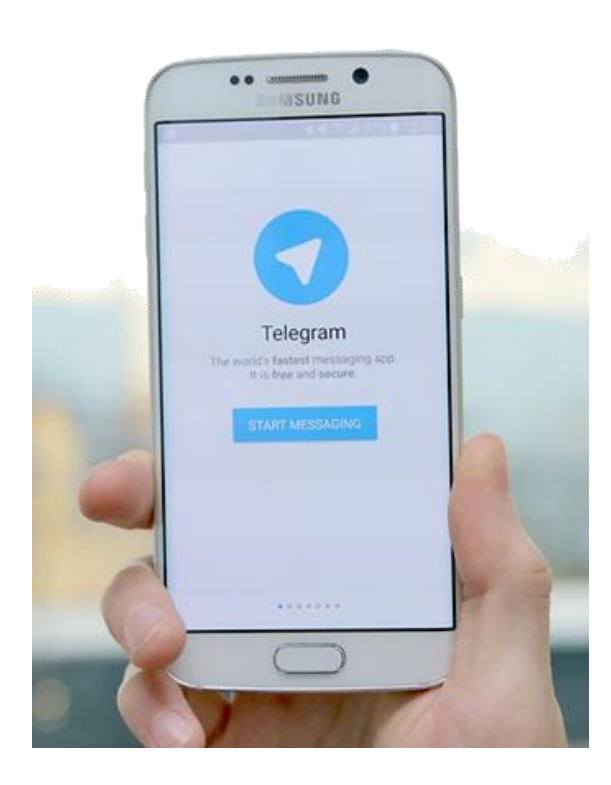

*Gestion des alertes : en page d'accueil, onglet « Configuration du système »*

### **Réception de notifications d'alarmes**

Alarmes sous forme de « Pop Up ». Informations précises : nom du circuit, type de défaut, heure

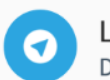

Legrand\_webserver Dispositif: Eclairage (127.0.0.1 : 21) Alarme: DECLENCHE Heure: 11-11-2016 12:59:51

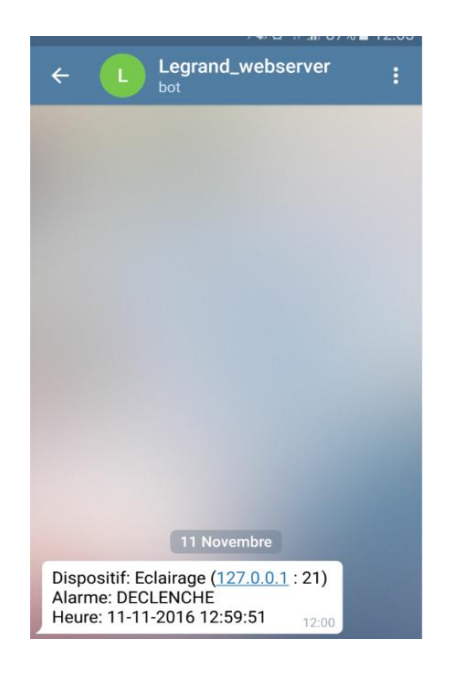

### **Historique des alarmes**

En rentrant dans l'appli, toute la liste des alarmes est consultable